# **Оценочные средства для проведения аттестации по дисциплине «Информационные технологии в менеджменте» для обучающихся по образовательной программе бакалавриата по направлению подготовки 38.03.02 Менеджмент профиль Управление в здравоохранении форма обучения очная на 2023 - 2024 учебный год**

Оценочные средства (фонд оценочных средств) для контроля уровня сформированности компетенций

1. Оценочные средства для проведения текущей аттестации по дисциплине

Текущая аттестация включает следующие типы заданий: тестирование, решение ситуационных задач, оценка освоения практических навыков (умений), контрольная работа, подготовка доклада.

1.1. Примеры тестовых заданий

Проверяемые индикаторы достижения компетенции: ОПК-5.1.1 ОПК-5.1.2, ОПК-6.1.1

- 1. Цель информационной технологии это
	- a) принятие решения по выполнению какого-либо действия с информацией;
	- b) производство информации для ее анализа человеком и принятия на его основе решения по выполнению какого-либо действия;
	- c) производство информации и ее хранение;
	- d) анализ информации человеком с целью принятия решения по выполнению действий.
- 2. Укажите компоненты технологий для производства материальных продуктов:
	- a) Сбыт произведенных продуктов потребителям;
	- b) Предварительное изучение литературных источников;
	- c) Регистрация права собственности на материальный продукт;
	- d) Подготовка сырья и материалов;
	- e) Производство материального продукта.
- 3. Для информационной технологии техническими средствами производства информации служат
	- a) аппаратное, программное и математическое обеспечение этого процесса;
- b) программное и информационное обеспечение этого процесса;
- c) аппаратное, программное и информационное обеспечение этого процесса;
- d) программное, правовое и математическое обеспечение этого процесса.
- 4. Укажите компоненты для производства информационных продуктов
	- a) Сбор данных и первичной информации;
	- b) Передача первичной информации;
	- c) Обработка данных и получение результативной информации;
	- d) Хранение результативной информации;
	- e) Передача результативной информации пользователю для принятия не ее основе решений;
	- f) Передача результативной информации пользователю для ее хранения;
	- g) Принятие решений.
- 5. Информационные технологии по возможности (масштабу) подразделяются на
	- a) Простые;
	- b) Интегрированные;
	- c) Сложные;
	- d) Сетевые;
	- e) Структурированные.
- 6. По отношению к объектам применения информационные технологии делятся на
	- a) Общие;
	- b) Интегрированные;
	- c) Диалоговые;
	- d) Базовые;
	- e) Конкретные;
- 7. В программе MICROSOFT WORD поиск и автоматическая замена текстового фрагмента выполняется командой…
	- a) «Найти» на вкладке «Главная»;
	- b) «Заменить» на вкладке «Главная»;
	- c) «Объект» на вкладке «Вставка»;
	- d) «Тезаурус» на вкладке «Рецензирование»;
	- e) «Заменить» контекстного меню.
- 8. Выберите правильно написанную формулу в MICROSOFT EXCEL …
	- a)  $=(S1-4)*11$ ;
	- b) (S1-4)\*11;
	- c)  $=(S1-4)*;$
- d)  $=(s1-4*11)$ ; e) (S1-4)\*Ф1; f)  $(=(S1-4)*);$ g)  $\leq (S1-4)*\Phi$ 1; h)  $=(S1-4)*\Phi$ 1;
- i)  $=s1-4$ <sup>\*</sup>11.
- 9. Изменение рисунка диаграммы в программе MICROSOFT EXCEL производится с помощью…
	- a) выделения маркерами требуемого элемента диаграммы;
	- b) режима «Данные»;
	- c) команды «Рецензирование»;
	- d) выделения диапазона ячеек таблицы;
	- e) команды «Разметка страницы» на вкладке «Вид».
- 10 Запуск запроса в MICROSOFT ACCESS выполняется…
	- a) автоматически при открытии любой таблицы;
	- b) двойным щелчком левой клавиши мыши на имени запроса в окне навигации;
	- c) при открытии файла базы данных;
	- d) при сохранении файла базы данных;
	- e) автоматически при переходе в режим работы «Конструктор».
- 1.2. Примеры ситуационных задач

Проверяемые индикаторы достижения компетенции: ОПК-5.2.1,

ОПК- 5.2.2, ОПК-6.2.1

0

#### 1. **Постановка задачи.**

Предприятие производит продукцию n (5) видов при этом используя сырье m (3) типов. Расход каждого типа сырья на производство изделий представлен таблиней:

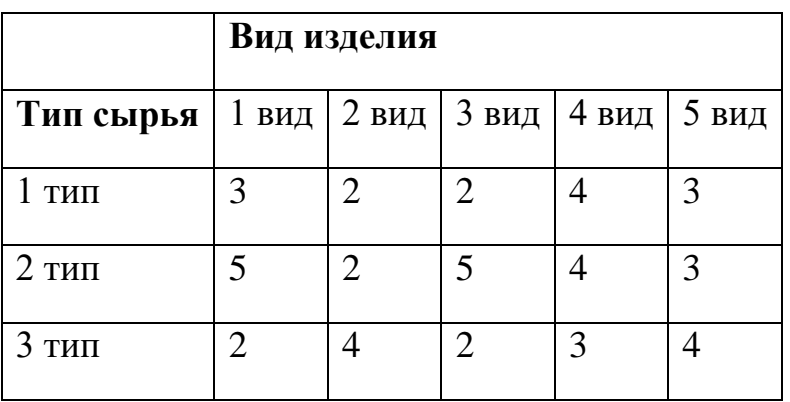

Таблица 1.

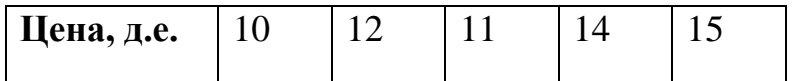

Производство обеспечено сырьем каждого типа в количестве  $b_1 = 4300$ (y.e.),  $b_2 = 3450$ (y.e.),  $b_3 = 4390$ (y.e.). Рыночная цена единицы составляет  $c_1 = 10 \, (\text{a.e.})$ ,  $c_2 = 12 \text{ (a.e.), } c_3 = 11 \text{ (a.e.), } c_4 = 14 \text{ (a.e.), } c_5 = 15 \text{ (a.e.).}$ 

Найдите план производства изделий, обеспечивающий максимальную выручку от их реализации с помощью надстройки Поиск решения в MS Excel.

1.3. Примеры заданий по оценке освоения практических навыков Проверяемые индикаторы достижения компетенции: ОПК-5.2.1,

ОПК- 5.2.2, ОПК-6.2.1

### **Задание 1. Выполнение простых вычислений в Microsoft Office Excel**

Щелчком правой кнопки мыши на свободной части Рабочего стола вызовите контекстное меню, выберите пункт Создать • Лист Microsoft Office Excel. Назовите файл именем с номером группы и фамилиями студентов выполняющих задания.

1. Простые вычисления

На Листе 1 создайте таблицу (рис. 1):

|                | A              | B                                      | $\mathbf C$    | D         | F          | F       | G |
|----------------|----------------|----------------------------------------|----------------|-----------|------------|---------|---|
|                |                |                                        |                | Цена за   |            | Сумма к |   |
|                | N <sub>Ω</sub> |                                        |                | упаковку, | Количество | оплате, |   |
| $\mathbf{1}$   | п/п            | Вид перевязочного материала            | Производитель  | руб.      | упаковок   | руб.    |   |
|                |                | Бинт марлевый в инд упаков.            |                |           |            |         |   |
| $\overline{2}$ |                | прессов. стерильный, 10х16             | ООО "Медикон"  | 25,00p.   | 10         |         |   |
|                |                | Бинт марлевый в инд упаков.            |                |           |            |         |   |
| 3              |                | прессов. нестерильный, 10х16           | ОАО "ФармПреп" | 14,00p.   | 25         |         |   |
| 4              | 3              | Марля рулонная пл 30 гр/м <sup>2</sup> | ОАО "ФармПреп" | 56,00p.   | 6          |         |   |
|                |                | Лейкопластырь бактерицидный,           |                |           |            |         |   |
| 5              | 4              | 1,9x7,2 cm                             | ООО "Медикон"  | 15,00p.   | 15         |         |   |
|                |                | Салфетка 2-х слойная марлевая          |                |           |            |         |   |
| 6              | 5              | стерильная (45х29 см)                  | ООО "МедТекс"  | 60,00p.   | 50         |         |   |
|                |                | Вата хирургическая стерильная          |                |           |            |         |   |
| $\overline{7}$ | 6              | 100r                                   | ООО "Медикон"  | 36,00p.   | 25         |         |   |
| $\mathbf{g}$   |                | Всего:                                 |                |           |            |         |   |
| 9              |                |                                        |                |           |            |         |   |

**Рис. 1.** Таблица Простые вычисления

Заполните свободные ячейки столбца F (Сумма к оплате) с помощью формул для вычисления. Для этого:

установите курсор в ячейку F2;

введите формулу =D2\*E2

скопировав формулу, заполните остальные ячейки диапазона  $F2 \cdot F7$ 

Ячейку F8 можно заполнить, выделив диапазон F2:F7 и щелкнув по кнопке автосуммы  $\Sigma$  на вкладке Главная в группе Редактирование или с помощью функции СУММ.

2. Выборочная сумма.

Если необходимо найти сумму чисел находящихся только в тех ячейках диапазона, которые отвечают некоторым условиям (критериям) используют функцию СУММЕСЛИ.

## **Синтаксис:**

СУММЕСЛИ (диапазон; критерий; диапазон\_суммирования)

Здесь диапазон — диапазон вычисляемых ячеек; критерий критерий в форме числа, выражения или текста, определяющего суммируемые ячейки. Например, критерий может быть выражен как 32, "32", ">32", "яблоки". Диапазон суммирования — фактические ячейки для суммирования.

Ячейки в «диапазон\_суммирования» суммируются, только если соответствующие им ячейки в аргументе «диапазон» удовлетворяют критерию.

Если «диапазон\_суммирования» не указан, то суммируются значения ячеек, указанных в аргументе «диапазон».

На Листе 1 создайте таблицу согласно рис. 2:

|                | A              | B                                      | c              | D         | F               | F          | G | н              |         |  |  |  |  |
|----------------|----------------|----------------------------------------|----------------|-----------|-----------------|------------|---|----------------|---------|--|--|--|--|
|                |                |                                        |                | Цена за   |                 | Сумма к    |   |                | Сумма к |  |  |  |  |
|                | N <sub>2</sub> |                                        |                | упаковку, | Количество      | оплате,    |   |                | оплате, |  |  |  |  |
| 1              | n/n            | Вид перевязочного материала            | Производитель  | py6.      | упаковок        | py6.       |   | Производитель  | py6.    |  |  |  |  |
|                |                | Бинт марлевый в инд упаков.            |                |           |                 |            |   |                |         |  |  |  |  |
| $\overline{2}$ | 1              | прессов. стерильный, 10х16             | ООО "Медикон"  | 25,00p.   | 10 <sup>1</sup> | 250,00p.   |   | ООО "Медикон"  |         |  |  |  |  |
|                |                | Бинт марлевый в инд упаков.            |                |           |                 |            |   |                |         |  |  |  |  |
| 3              |                | прессов. нестерильный, 10х16           | ОАО "ФармПреп" | 14,00p.   | 25              | 350,00p.   |   | ОАО "ФармПреп" |         |  |  |  |  |
| $\overline{a}$ | 3              | Марля рулонная пл 30 гр/м <sup>2</sup> | ОАО "ФармПреп" | 56,00p.   |                 | 336,00p.   |   | ООО "МедТекс"  |         |  |  |  |  |
|                |                | Лейкопластырь бактерицидный,           |                |           |                 |            |   |                |         |  |  |  |  |
| 5              | 4              | 1,9x7,2 cm                             | ООО "Медикон"  | 15,00p.   | 15              | 225,00p.   |   |                |         |  |  |  |  |
|                |                | Салфетка 2-х слойная марлевая          |                |           |                 |            |   |                |         |  |  |  |  |
| 6              | 5              | стерильная (45х29 см)                  | ООО "МедТекс"  | 60,00p.   | 50              | 3 000,00p. |   |                |         |  |  |  |  |
|                |                | Вата хирургическая стерильная          |                |           |                 |            |   |                |         |  |  |  |  |
| $\overline{7}$ | 6              | 100 <sub>r</sub>                       | ООО "Медикон"  | 36,00p.   | 25              | 900,00p.   |   |                |         |  |  |  |  |
| 8              | Всего:         |                                        |                |           |                 |            |   |                |         |  |  |  |  |
| 9              |                |                                        |                |           |                 |            |   |                |         |  |  |  |  |

**Рис. 2.** Выборочная сумма

В столбце 1 с помощью функции СУММЕСЛИ найдите суммы к оплате за перевязочный материал, произведенный ООО «Медикон», ОАО «ФармПреп» и ООО «МедТекс».

## **Задание 2. Создание таблицы и построение диаграммы в MS Word**

1. С помощью команды Вставка Таблица создайте таблицу и отформатируйте ее по приведенному ниже образцу:

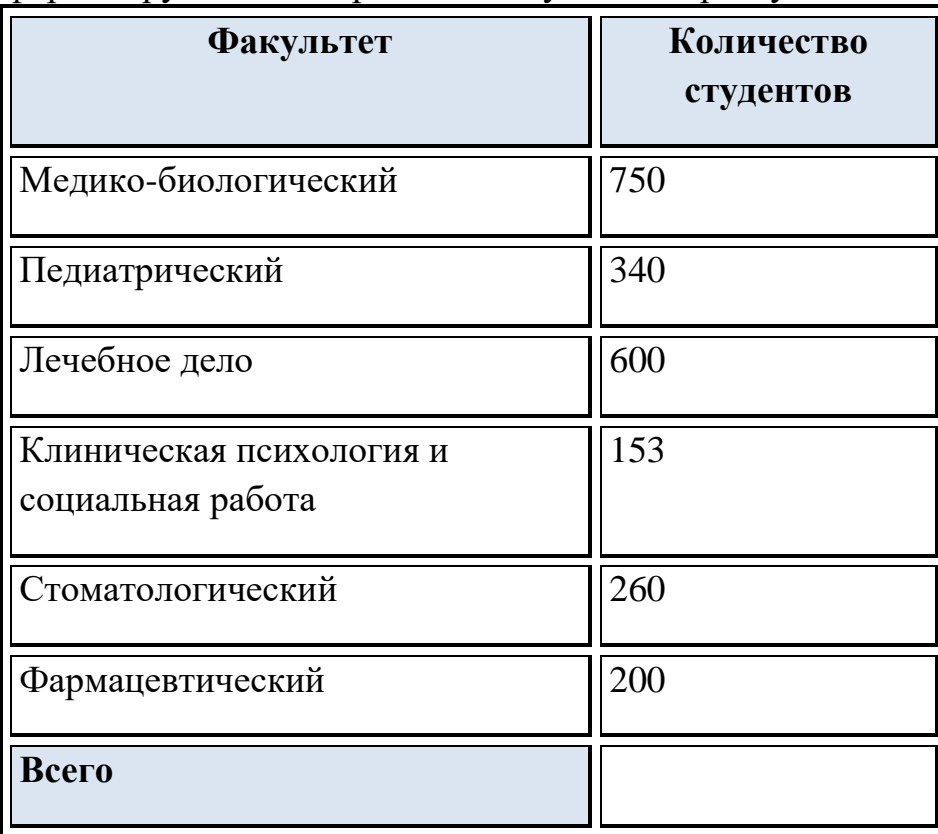

- 2. Упорядочите содержимое первого столбца таблицы по алфавиту.
- 3. Заполните свободную ячейку таблицы с помощью формулы, позволяющей проводить суммирование элементов столбца.
- 4. Проверьте правильность полученного результата.
- 5. Постройте пузырьковую и объемную круговую диаграммы, отражающие данные, приведенные в таблице. Добавьте подписи данных к каждой диаграмме. Задайте заголовки диаграмм.

1.4. Пример варианта контрольной работы

Проверяемые индикаторы достижения компетенции: ОПК-5.2.1,

ОПК- 5.2.2, ОПК-6.2.1

#### **Задание 1. Создание таблиц и построение диаграмм**

В текстовом процессоре Microsoft Word создайте таблицу и постройте диаграмму, Microsoft Excel отражающую данные, содержащиеся в таблице.

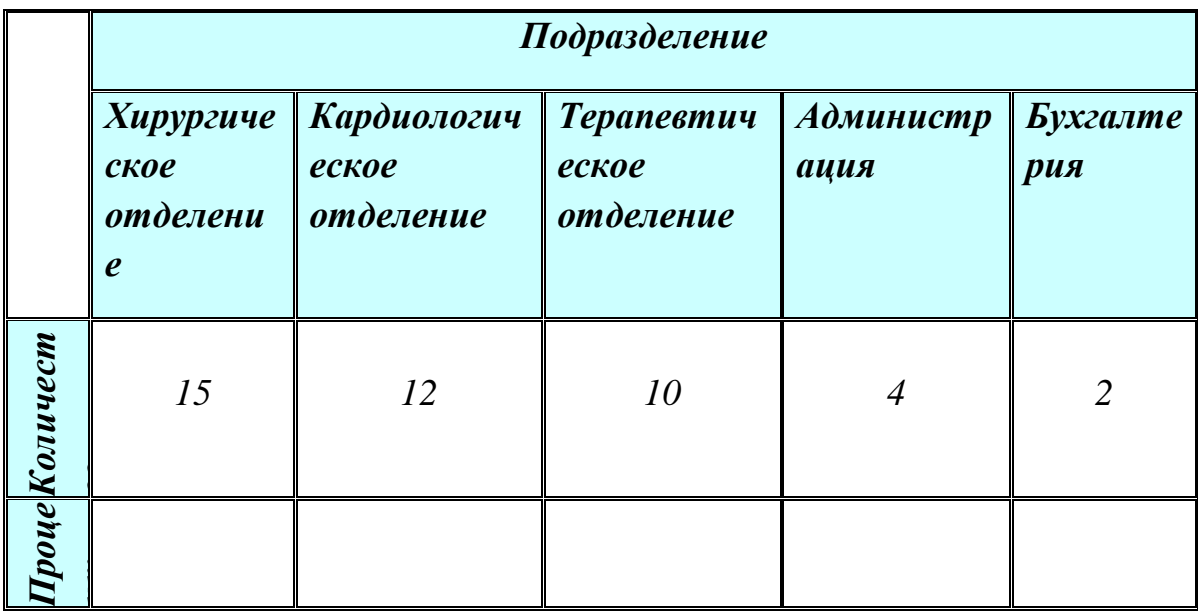

Штатная расстановка персонала ЛПУ по подразделениям

Заполните пустые ячейки и постройте объемную круговую диаграмму, отражающую данные, представленные в таблице. Добавьте легенду, название диаграммы.

#### **Задание 2. Производственная задача**

# **Решите задачу и выполните отчет о полученном оптимальном решении в текстовом документе MS Word:**

Фирма производит для автомобилей запасные части типа А и В. Фонд рабочего времени составляет 5000 чел-ч в неделю. Для производства одной детали типа А требуется 1 чел-ч., а для производства одной детали типа В – 2 чел-ч. Производственная мощность позволяет выпускать максимум 2500 деталей типа А и 2000 деталей типа В в неделю. Для производства детали типа А уходит 2 кг полимерного материала и 5 кг листового материала, а для производства одной детали типа  $B - 4$  кг полимерного материала и 3 кг листового материала. Еженедельные запасы каждого материала по 10000 кг. Общее число производимых деталей должно составлять не менее 1500 штук.

Определить, сколько деталей каждого вида следует производить, чтобы обеспечить максимальный доход от продажи за неделю, если доход от продаж одной детали типа А и В составляет соответственно 1,1 руб. и 1,5 руб.

#### **Задание 3. Транспортная задача**

**Решите задачу и выполните отчет о полученном оптимальном** 

#### **решении в текстовом документе MS Word:**

Имеются два цементных завода и три основных потребителя – домостроительные комбинаты. В таблице указаны суточные объемы производства цемента, суточная потребность в нем комбинатов и стоимость перевозки 1 т. цемента от каждого завода к каждому комбинату.

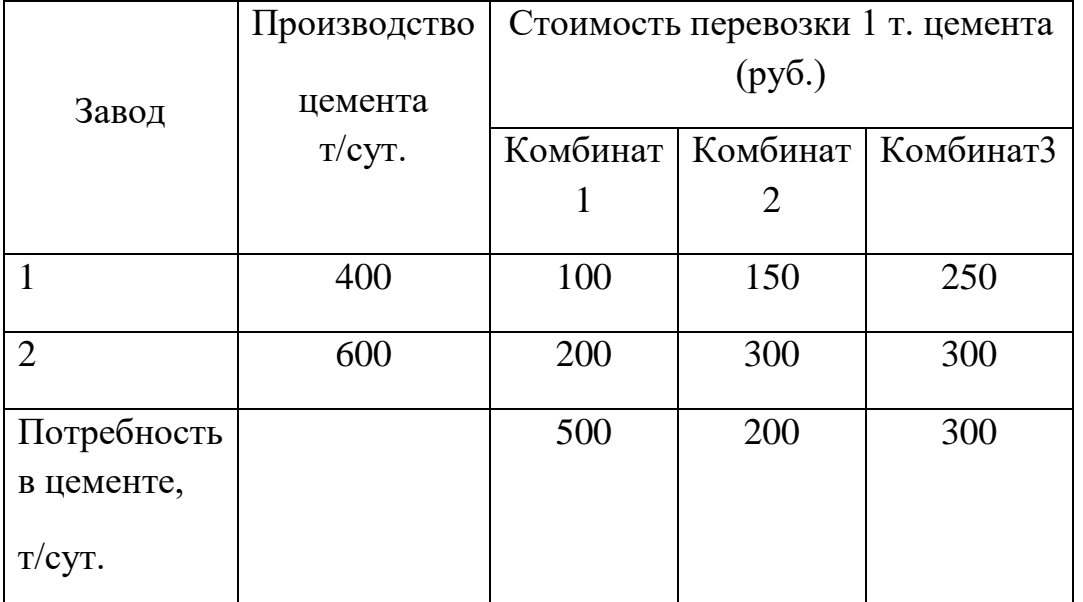

Требуется составить план суточных перевозок цемента в целях минимизации транспортных расходов.

### **Задание 4. Задача о составлении графика работы (расписания)**

# **Решите задачу и выполните отчет о полученном оптимальном решении в текстовом документе MS Word:**

Предприятие работает 7 дней в неделю. Обслуживающий персонал работает 6 часов в день. Договор с профсоюзом предусматривает, что каждый должен работать 5 дней подряд, а затем 2 дня отдыхать. Обслуживающий персонал имеет одинаковый еженедельный оклад. Требования штатного расписания (предполагается, что эти требования циклически повторяются) представлены в таблице.

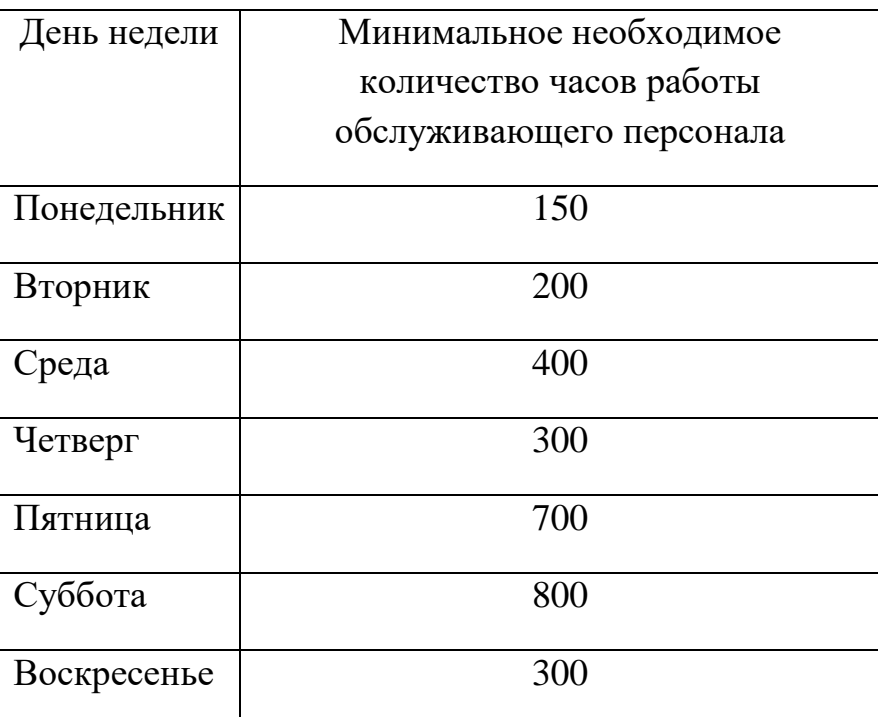

Составьте расписание, удовлетворяющее заданным требованиям при минимальных затратах.

## 1.5. Примеры тем докладов

Проверяемые индикаторы достижения компетенции: ОПК-5.1.1,

ОПК-5.1.2, ОПК-6.1.1

- 1. Информационная безопасность. Аппаратная и программная защита информации.
- 2. Программные и аппаратные средства в различных видах профессиональной деятельности.
- 3. Информационная безопасность. Аппаратная и программная защита информации.

2. Оценочные средства для проведения промежуточной аттестации по дисциплине

Промежуточная аттестация проводится в форме зачета.

Промежуточная аттестация включает следующие типы заданий: тестирование.

2.1. Примеры тестовых заданий

Проверяемые индикаторы достижения компетенции: ОПК-5.1.1 ОПК-5.1.2, ОПК-6.1.1

- 1. Цель информационной технологии это
	- e) принятие решения по выполнению какого-либо действия с информацией;
	- f) производство информации для ее анализа человеком и принятия на его основе решения по выполнению какого-либо действия;
	- g) производство информации и ее хранение;
	- h) анализ информации человеком с целью принятия решения по выполнению действий.
- 2. Укажите компоненты технологий для производства материальных продуктов:
	- f) Сбыт произведенных продуктов потребителям;
	- g) Предварительное изучение литературных источников;
	- h) Регистрация права собственности на материальный продукт;
	- i) Подготовка сырья и материалов;
	- j) Производство материального продукта.
- 3. Для информационной технологии техническими средствами производства информации служат
	- e) аппаратное, программное и математическое обеспечение этого процесса;
	- f) программное и информационное обеспечение этого процесса;
	- g) аппаратное, программное и информационное обеспечение этого процесса;
	- h) программное, правовое и математическое обеспечение этого процесса.
- 4. Укажите компоненты для производства информационных продуктов
	- h) Сбор данных и первичной информации;
	- i) Передача первичной информации;
	- j) Обработка данных и получение результативной информации;
	- k) Хранение результативной информации;
	- l) Передача результативной информации пользователю для принятия не ее основе решений;
- m)Передача результативной информации пользователю для ее хранения;
- n) Принятие решений.
- 5. Информационные технологии по возможности (масштабу) подразделяются на
	- f) Простые;
	- g) Интегрированные;
	- h) Сложные;
	- i) Сетевые;
	- j) Структурированные.
- 6. По отношению к объектам применения информационные технологии делятся на
	- f) Общие;
	- g) Интегрированные;
	- h) Диалоговые;
	- i) Базовые;
	- j) Конкретные;
- 7. В программе MICROSOFT WORD поиск и автоматическая замена текстового фрагмента выполняется командой…
	- f) «Найти» на вкладке «Главная»;
	- g) «Заменить» на вкладке «Главная»;
	- h) «Объект» на вкладке «Вставка»;
	- i) «Тезаурус» на вкладке «Рецензирование»;
	- j) «Заменить» контекстного меню.
- 8. Выберите правильно написанную формулу в MICROSOFT EXCEL …
	- $i) = (S1-4)*11;$
	- k) (S1-4)\*11;
	- 1)  $=(S1-4)*;$
	- $m$ ) = (s1 4  $*$  11;
	- n) (S1-4)\*Ф1;
	- o)  $(=(S1-4)*);$
	- p)  $\leq (S1-4)*\Phi1;$
	- q)  $=(S1-4)*D1;$
	- $r) = s1-4$ <sup>\*</sup>11.
- 9. Изменение рисунка диаграммы в программе MICROSOFT EXCEL производится с помощью…
	- f) выделения маркерами требуемого элемента диаграммы;
	- g) режима «Данные»;
	- h) команды «Рецензирование»;
	- i) выделения диапазона ячеек таблицы;
- j) команды «Разметка страницы» на вкладке «Вид».
- 10 Запуск запроса в MICROSOFT ACCESS выполняется…
	- f) автоматически при открытии любой таблицы;
	- g) двойным щелчком левой клавиши мыши на имени запроса в окне навигации;
	- h) при открытии файла базы данных;
	- i) при сохранении файла базы данных;
	- j) автоматически при переходе в режим работы «Конструктор».

В полном объеме фонд оценочных средств по дисциплине/практике доступен в ЭИОС ВолгГМУ по ссылке(ам):

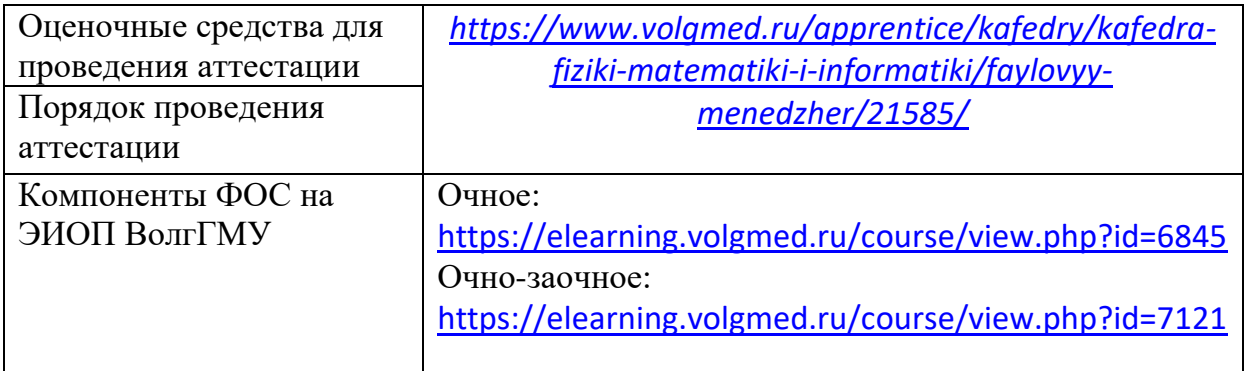

Рассмотрено на заседании кафедры физики, математики и информатики «12» мая 2023 г., протокол №8

Заведующий кафедрой ФМИ  $\sqrt{S$ *ленее* (С.А. Шемякина

0